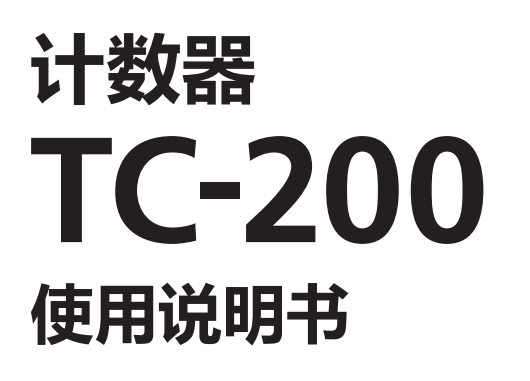

DIGIMICRO - 数显高度计 -

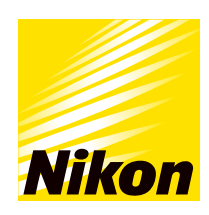

感谢购买尼康产品。 本使用说明书面向尼康"DIGIMICRO 计数器 TC-200"的用户。 使用前请仔细阅读本使用说明书,正确进行使用。

- 禁止擅自对本使用说明书的全部或者部分内容进行转载。
- 本使用说明书的内容将来可能未经预告而进行变更。
- 本使用说明书的内容力求做到万无一失,但万一存在不可理解之处,错误或者在意之处,敬请与供货商联系。
- 使用外设机器时,请同时阅读各机器的使用说明书。
- 本使用说明书中记载的产品及产品的技术(包括软件)属于《外汇及对外贸易法》等规定的限制货物(包括技术)。 出口时请履行取得政府许可等适当的手续。

# <span id="page-2-0"></span>**关于本书的警告/注意标识**

尼康产品在设计之时充分考虑了安全性。但是,使用方法错误或者不遵守注意事项,仍可能导致事故,对人体及 物品等造成损害。使用产品之前,请详细阅读本使用说明书,正确使用产品。并且,建议下载本使用说明书,或 将本使用说明书保存为网页书签,以便随时可以阅读。

本使用说明书利用如下所示的警告标识,强调"为了确保安全而需要特别注意的事项"。请务必遵守带有标识的指 示。

标识 内容 . . . . . . . . . . . . .  $\overline{a}$ 

**警告** 表示如果不遵守附带此标识的指示,有可能导致死亡或者受重伤。

**注意** 表示如果不遵守附带此标识的指示,有可能导致受伤,或者给周围的物品造成损害。

# **警告**

### <span id="page-3-0"></span>**1. 产品的使用目的**

本产品是通过与尼康的编码器产品(数显高度计,旋转编码器等)进行组合,对位置的位移量,旋转 角度,脉冲数进行数字显示的装置。请仅用于此目的。请勿用于其他目的。

### **2. 请勿拆解,改造**

请勿拆解或改造本产品,以免导致出现触电及故障。发现异常之时,请与供货商联系。

### **3. AC 适配器的确认**

本产品以 AC 适配器作为电源使用。请务必与专用的 AC 适配器配套使用。如果使用其他的 AC 适配器, 可能会导致发生故障,异常发热及火灾等,非常危险。

指定 AC 适配器 :ATS065T-P120 输入额定电压 :AC100V ~ 240V 输入额定电流 :1.4A 输出额定电压 :12V±5% 输出额定电流 :5A 类型 : 内负外正 安全标准 : "UL" "cUL" "GS" "PSE" "BSMI" "CB" "RCM" "CCC" "KC" "PSB" "EAC" "BIS" "NOM" "SMARK" "ISC" "ST-COA" "SII" "SABS" "COC+LOA" "UKCA"

• 为了防止发生故障及火灾, 请勿将 AC 适配器放置于通风较差的狭窄场所。此外, 如果被物品覆盖, 以及在其上放置物品,都会妨碍散热,导致出现异常发热。

• 为了防止发生故障或误动作,在连接 AC 适配器之前,请务必关闭本产品的电源开关。

### **4. 请勿淋水,勿使异物进入**

为了防止因故障或者短路导致出现异常发热,请勿使本产品以及与本产品同时使用的产品被水淋,或 者异物进入内部。万一被水淋湿, 或者纸片等异物进入内部, 请立刻关闭主体的电源, 将 AC 适配器 的电源插头从插座之中拔出。之后,请与供货商联系。切勿直接继续使用。

### **5. 请勿过度折弯或者扭转电源缆线及电缆类**

请勿过度折弯或者扭转电源缆线及电缆类。否则有可能导致缆线及电缆出现损坏,着火,引起火灾。

# <span id="page-4-0"></span> **注意 1. 安装或拆装电缆类时,请关闭电源** 为了防止发生故障或误动作,在安装以及拆装电缆类时,请务必关闭主体的电源开关。 **2. 主体背面的连接器请勿连接指定以外的机器** 为了防止发生故障及事故,位于主体背面的连接器请勿连接使用说明书图示以外的机器。 **3. 产品安装,保管时的注意事项** • 安装时请注意不要夹到手指及手掌。 • 本产品为精密装置。为了防止故障以及保持精确度,使用时请充分加以注意,避免使其受到撞击或 剧烈振动。 • 长期不使用时,请关闭主体的电源开关,并将 AC 适配器的电源插头从插座中拔出。 • 为了防止出现错误动作, 请将 AC 缆线的地线端子及框架连接端子切实接地之后再使用。请设置于

远离干扰源(高压电线,大电流部分,大电力继电器等)的场所使用。

注意

# <span id="page-5-0"></span>**产品使用注意事项**

# **请谨慎使用**

本产品为精密装置。使用时请充分加以注意,避免使其受到碰撞。

### **设置场所**

请置于振动较少的场所,避免在阳光直射的场所,灰尘较多的场所,温度变化剧烈的场所中使用。同时,本产品 的工作温度为 0 ~ 40℃。请勿在不满足该条件的环境下使用。

### **AC 适配器**

本产品以 AC 适配器作为电源使用。请务必使用专用的 AC 适配器。

## **亚克力面板表面**

前面为亚克力面板,因此如果使用有机溶剂擦拭可能会发白。

### **废弃**

废弃本产品时,请遵循所在国家及地区的法令,通过合理方法实施。

# 目录

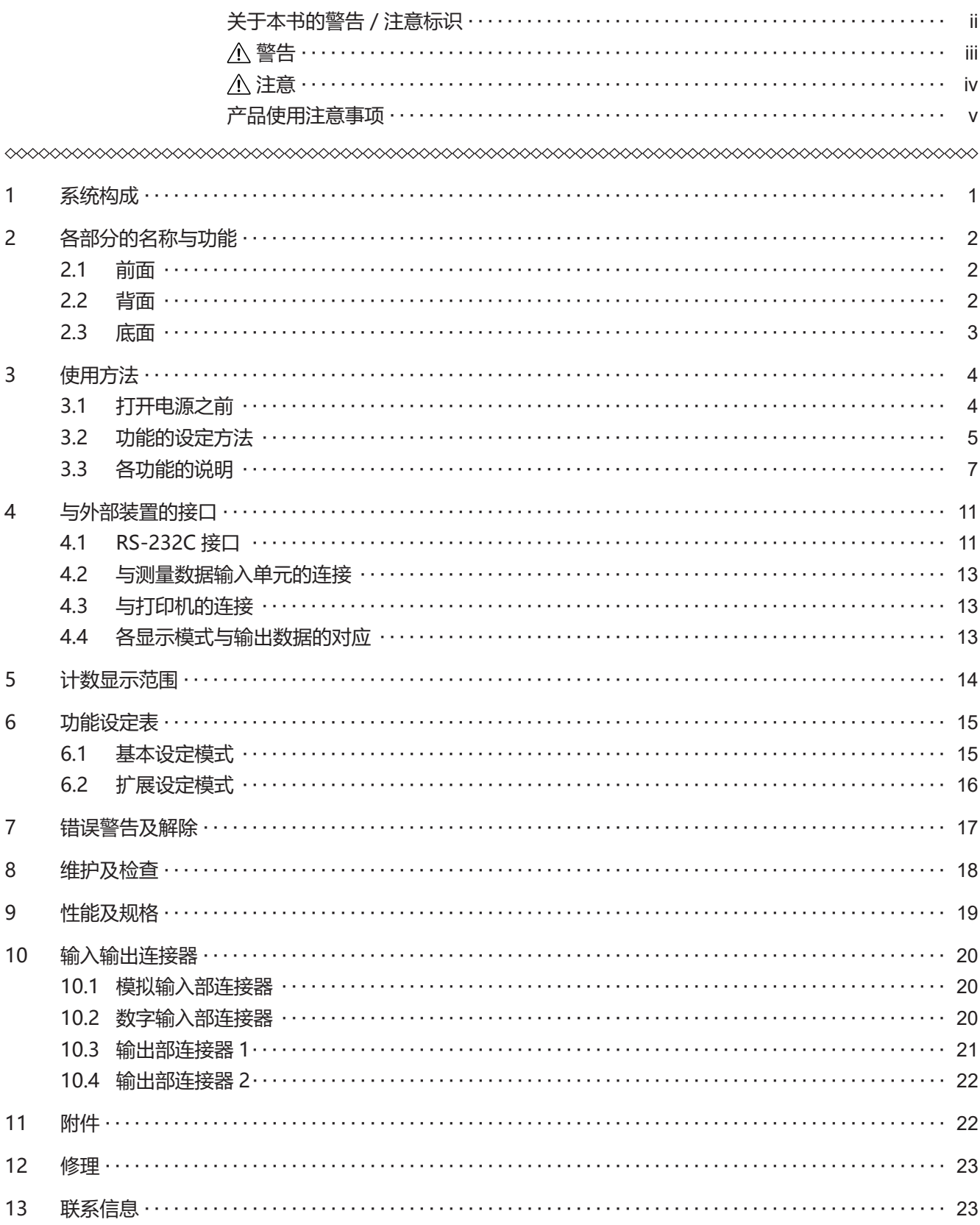

# <span id="page-7-0"></span>**1 系统构成**

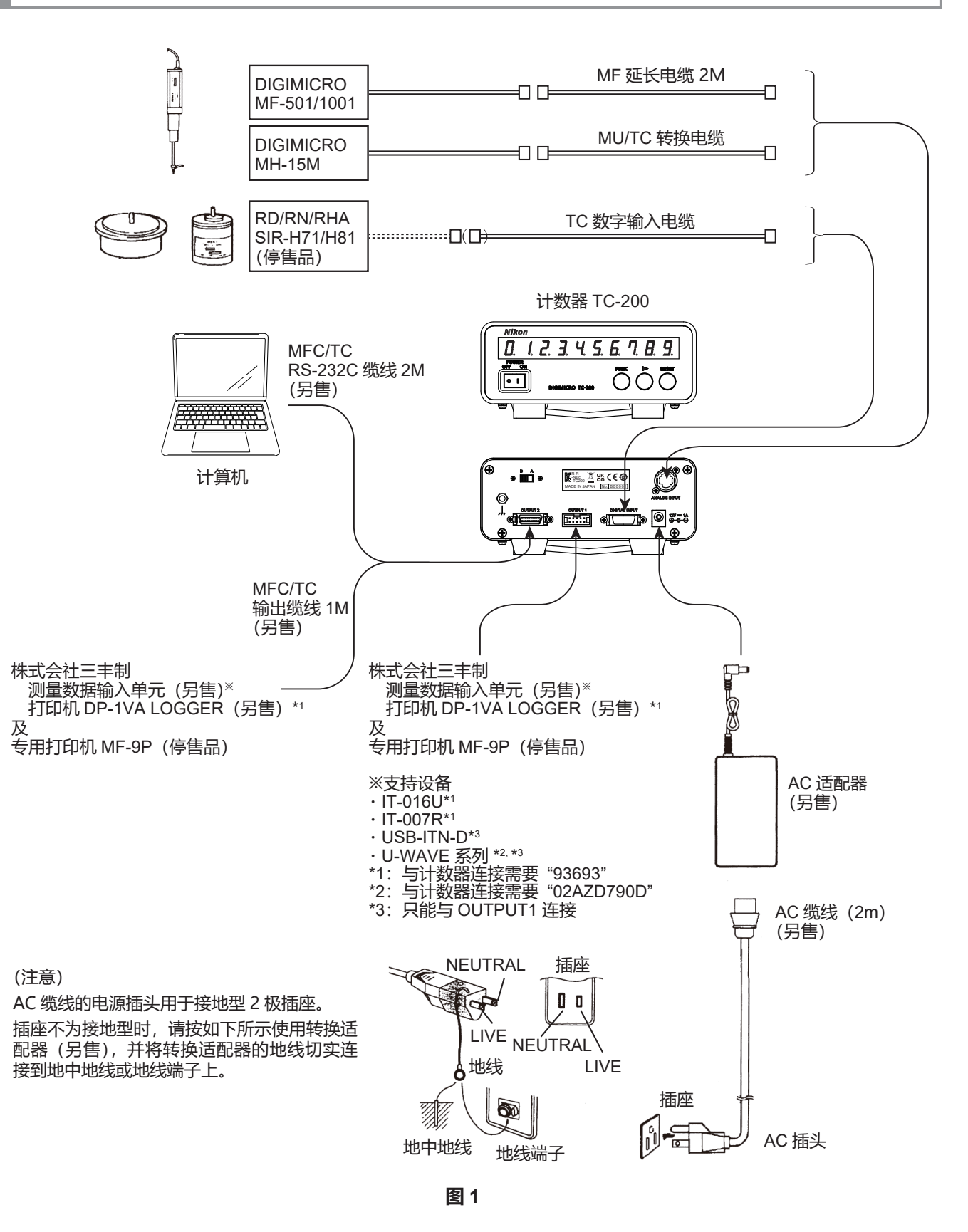

(注意)

<span id="page-7-1"></span>• TC 数字输入电缆为单侧离散线, 使用时, 请向供货商进行咨询。

• 连接上述以外的产品进行使用时请咨询销售商。

# <span id="page-8-0"></span>**2 各部分的名称与功能**

## **2.1 前面**

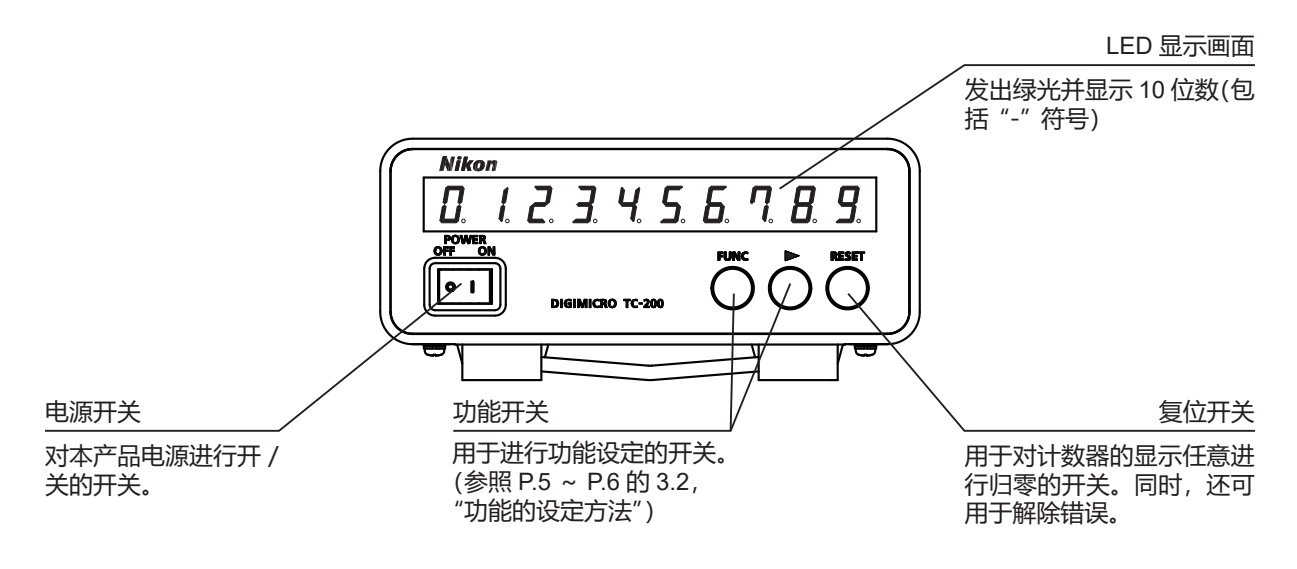

<span id="page-8-1"></span>**图 2** 

### **2.2 背面**

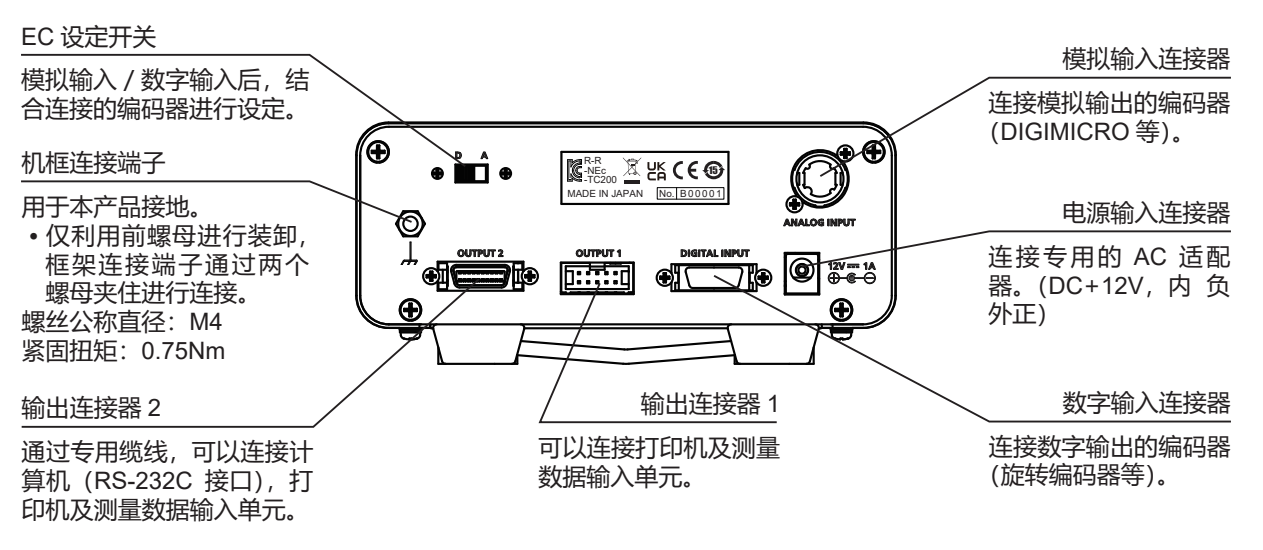

<span id="page-8-2"></span>**图 3** 

<span id="page-9-0"></span>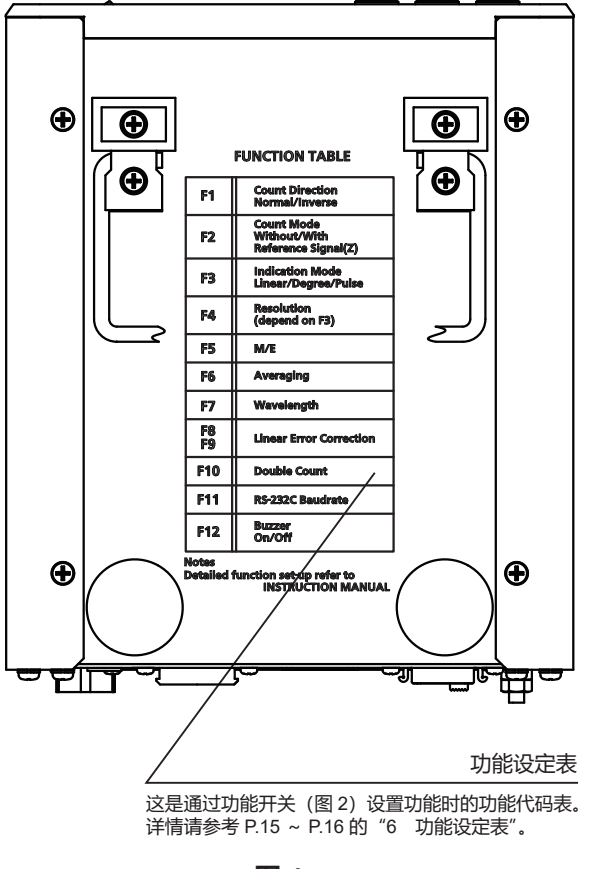

**图 4** 

# <span id="page-10-0"></span>**3 使用方法**

### **3.1 打开电源之前**

# **警告**

• 打开电源之前,请确认是否使用了专用的 AC 适配器。如果发现有误,请勿使用。

# **注意**

- 拆装外接机器时, 请务必关闭电源。
- 本产品背面的连接器请勿与 [P.1](#page-7-1) 图示以外的机器进行连接。
- 为了防止本产品的误动作,请将 AC 缆线的地线端子与框架连接端子切实接地。

#### **(1) 编码器的连接**

按照 [P.1 的图 1](#page-7-1), 将本产品与编码器 (DIGIMICRO, 旋转编码器等) 切实讲行连接。

#### **(2) EC 设定开关的设定([P.2 的图 3\)](#page-8-2)**

结合连接在本产品上的编码器进行开关切换,进行输入模式的设定。

输入模式根据从编码器输出的信号类型,分为下列二种。

- 模拟输入模式开关设定为"A"侧 (编码器连接在模拟输入连接器上)
- 数字输入模式开关设定为"D"侧(编码器连接在数字输入连接器上)

### **(3) 外设机器的连接**

连接外围设备之时,请确认外设机器的电源处于关闭状态后,再与本产品进行连接。 关于外设机器的操作方法,请参考各使用说明书。

#### **(4) AC 适配器的连接**

确认本产品的电源开关关闭("O"侧)之后,将 AC 适配器的插头插入电源输入连接器之中,然后将 AC 缆 线的插头插入电源插座。

此时,请切实连接地线。(参照 [P.1 的图 1](#page-7-1))

#### **(5) 打开电源开关**

将电源开关设定在"|"侧,打开电源。

### <span id="page-11-1"></span><span id="page-11-0"></span>**3.2 功能的设定方法**

利用功能开关 FUNC | ▶ , 对各功能进行设定。 对于功能设定表 ([P.15 的表 5](#page-21-1) ~ [P.16 的表 7](#page-22-1)) 所示内容, 可以进行设定。 关于设定操作的具体示例,请参照下页。

#### **(1) 如何进入设定模式?**

同时点击 FUNC ▶ 两个开关。 从计数显示画面转换到功能设定画面。

### **(2) 如何变更功能的项目?**

点击 FUNC 开关。 在功能设定画面之中,每点击一次,可以按顺序切换功能的项目。

#### **(3) 如何变更功能的设定参数?**

点击 ▶ 开关。

在功能设定画面之中,可对功能的设定参数进行切换。

#### **(4) 如何转换到扩展设定模式?**

在功能设定画面之中,画面显示为"Enhc"之时,点击 ▶ 开关。 可以进行功能项目"F6"~ "F12"的设置。

#### **(5) 如何退出设定模式?**

画面显示为"End"之时,同时点击 FUNC ▶ 两个开关。 从功能设定画面转换到计数显示画面。

此时,经过设定的内容被保存下来,打开电源之后,设定内容继续存在。

(注意) 在设定过程中希望取消设定时, 在画面显示为"End"以外的地方, 同时点击 FUNC |▶ | 两个 开关,可以退出设定模式。 (设定内容未经保存,保持上次的设定内容。)

#### **(6) 如何对设定信息进行初始化?**

点击 FUNC | ▶ | 开关的同时, 打开电源开关。 使功能的设定参数恢复到初始状态。

在 [P.15](#page-21-1) ~ [P.16](#page-22-1) [的"6 功能设定表"](#page-21-2)之中, 框中所示部分为设定信息的初始状态。

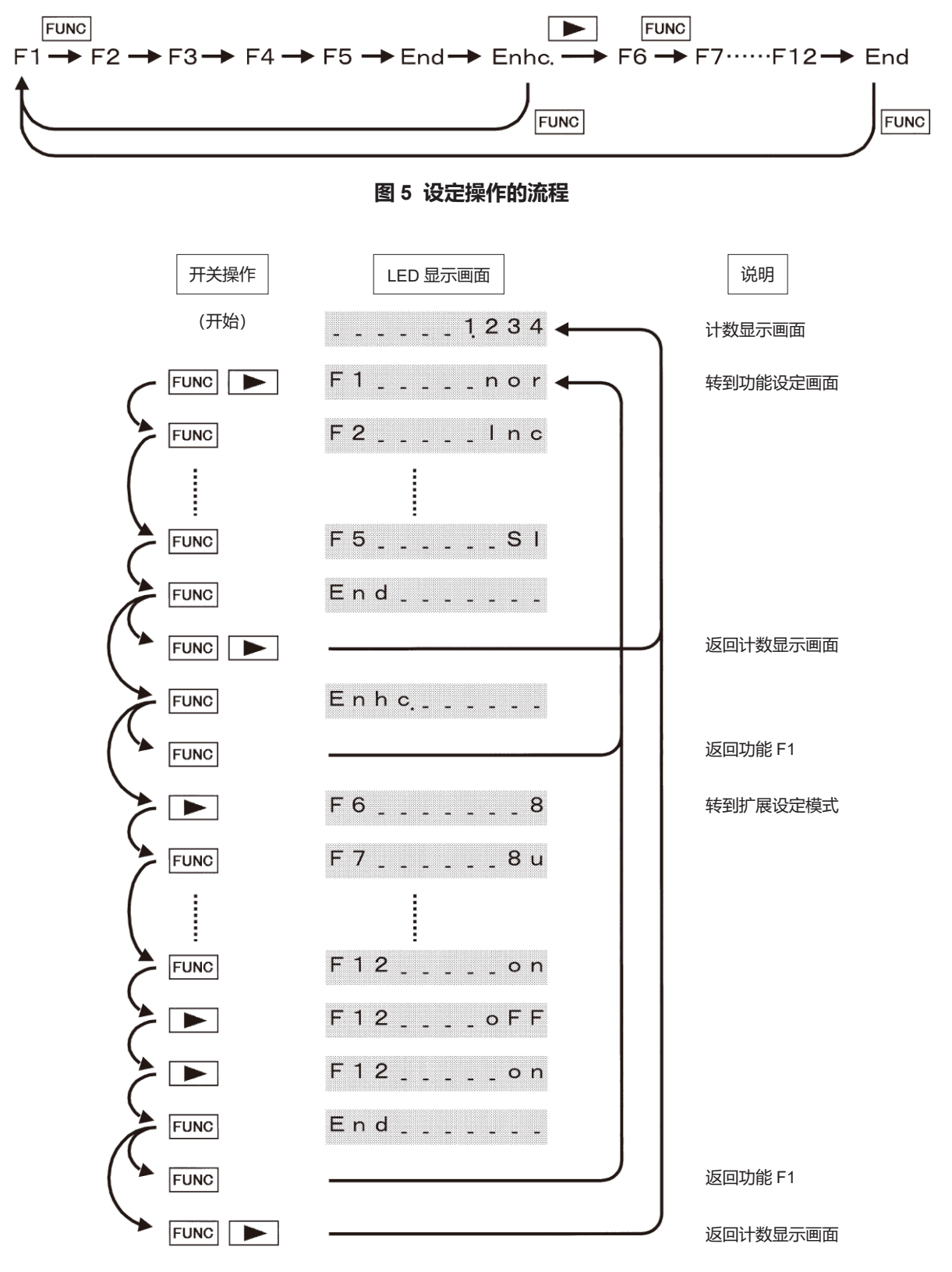

<span id="page-12-0"></span>**图 6 设定操作的示例**

### <span id="page-13-0"></span>**3.3 各功能的说明**

#### **(1) 复位功能**

通过点击 开关的任意位置,使计数的显示归零,从该位置开始进行计数。 非挥发性记忆装置被写入任意数据之时(利用预置功能设定),从该被预置的数据起开始进行计数。

#### **(2) 预置功能**

以任意位置为基准位置,保存在非挥发性记忆装置。

- 进行复位操作之后,或者重新打开电源之后,预置值生效。
- 基准位置的设定,设定的解除请按照如下方法进行。
	- 设定操作:在设定位置,使连接的编码器的运转停止。持续点击 FUNC 开关约 3 秒以上之后, 显示 变为"0000000000",开始闪烁,预置设定完成。此后,直至进行复位操作或重新打开电 源为止,在此状态下持续闪烁。
	- 解除操作:使预置的设定值无效时,同时点击 FUNC RESET 两个开关持续约 3 秒以上之后, 显示变 为"0000000000", 开始闪烁, 预置解除完成。

此后,直至进行预置操作或者重新打开电源为止,在此状态下持续闪烁。

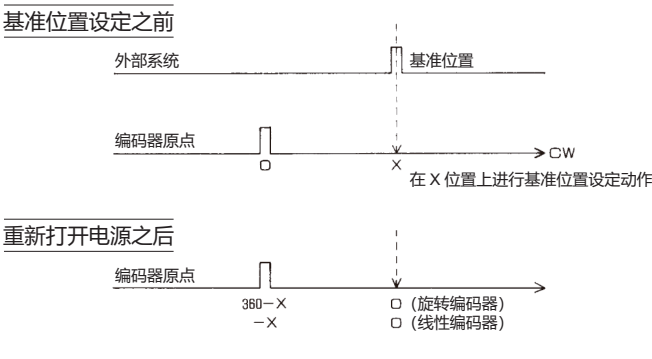

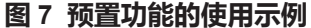

#### **(3) 脉冲校验功能**

对编码器的脉冲数进行校验。并且, 本模式仅在数字输入模式 (EC 设定开关在"D"侧)时有效。

- 点击 RESET 开关的同时, 打开电源开关, 计数的量示显示为 "---77--P"。
- 通过旋转或移动编码器,经过原点信号时,计数的显示变成"0"。
- 继续向相同方向旋转或者移动编码器,经过下一个原点信号时,显示为 "原点信号一原点信号间的脉冲数(4 倍增计数值)"。
- 退出此模式时,需要进行复位操作或重新打开电源。
- **(4) 切换计数方向"F1"**

使计数方向进行反转。

• 转换到功能设定画面,利用功能 F1 进行设定。从退出设定画面之时起有效。

#### **(5) 计数模式的设定 "F2"**

计数的模式可切换为增量模式或者绝对模式。

- 转换到功能设定画面,利用功能 F2 进行设定。设定之后,需要进行复位操作或者重新打开电源。
- 在增量模式中,与从编码器输出的原点信号无关,以打开电源时的位置或者点击复位开关的位置作为零 点基准,进行正负的计数运转。

但是,本产品中预置数据的情况下,打开电源或者进行复位操作之时,从该预置的数据起开始进行计数。

• 在绝对模式中,进行复位操作或者打开电源之后,显示变为"------"。使编码器开始旋转或者移动, 在通过原点信号之时,开始进行计数。因此,编码器的位置与计数上量化显示的数值,为 1 对 1 的关系。 但是,在本产品中预置数据的情况下,通过原点信号之后,对预置数据进行減算之后进行显示。

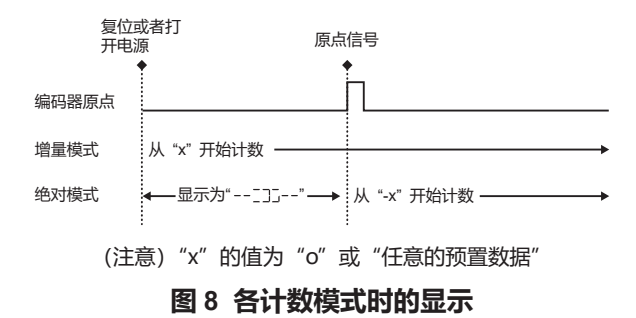

#### **(6) 显示形式的设定"F3"**

进行长度显示,角度显示,脉冲显示切换。

- 切换到功能设定画面,利用功能 F3 进行设定。设定之后,需要进行复位操作或者重新打开电源。
- · 在设定画面中, 进行长度显示之时请选择"L", 进行脉冲显示之时请选择"P", 进行角度显示之时请选 择"d"。

长度显示 :以毫米为单位的显示模式。 脉冲显示 :与单位无关显示计数值的模式。 角度显示 :以度,分,秒为单位的显示模式。

- 模拟输入模式(EC 设定开关位于"A"侧)的情况下,可选择长度显示及脉冲显示。数字输入模式(EC 设定开关位于"D"侧)的情况下,可选择长度显示,脉冲显示及角度显示。
- 计数模式为绝对模式的情况下,计数运转根据显示形式而不同。

长度显示的情况下…打开电源之后,在最初的原点信号进行归零。 脉冲显示,角度显示的情况下…在每个原点信号分别进行归零。

#### **(7) 显示分辨率设定"F4"**

进行计数的显示分辨率的切换。

- 切换到功能设定画面, 利用功能 F4 进行设定。退出设定画面之时起生效。即使在设定过程之中, 为了不 使值丢失,本产品也可一边使编码器运转一边进行设定变更。
- 根据 F3 的设定内容,以及 EC 设定开关(模拟输入模式或数字输入模式)的内容,F4 的设定参数发生变化。

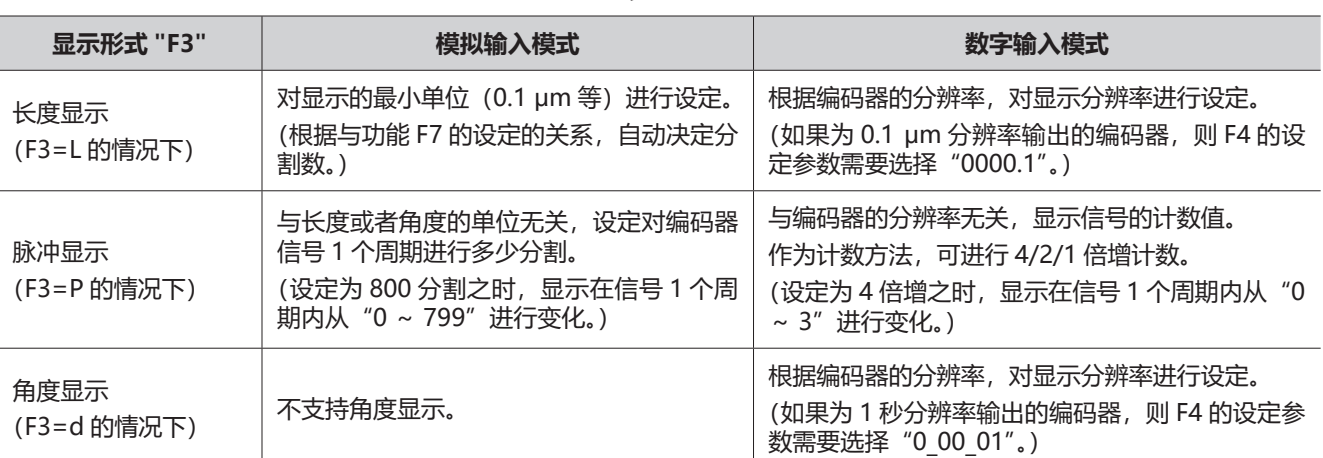

# **表 1**

#### **(8) 显示单位的设定"F5"**

对计数显示单位进行切换。

- 切换到功能设定画面,利用功能 F5 进行设定。
- 通常请选择"SI"侧,进行毫米显示。

#### **(9) 取平均值的设定"F6"**

计数显示的计数值为 n 次的位置数据的平均值。

- 切换到功能设定画面, 利用功能 F6 进行设定。退出设定画面之时起生效。
- 取平均值次数 (n) 设定可选择 1 次, 8 次, 16 次, 32 次。
- 计数值闪烁, 难以读取显示之时 (提高显示分辨率等情况), 通过增大平均值次数, 可抑制显示的闪烁。 但是,请注意,在该情况下,计数显示的响应将会变慢。

#### **(10) 标尺间距的设定"F7"**

可根据连接的编码器,选择信号 1 个间距的长度。

- 仅在模拟输入模式且显示长度的情况下,本功能有效。
- 切换到功能设定画面,利用功能 F7 进行设定。设定之后,需要进行复位运转或者重新打开电源。
- 编码器信号 1 间距的长度可选择 8 μm,10 μm,16 μm,20 μm,32 μm 其中之一。
- **(11) 直线误差修正功能的设定 "F8'',"F9"**

直线误差修正功能主要用于对将线性编码器连接至本产品使用时产生的系 统误差进行数字修正。[\(图 9\)](#page-16-0)

• 切换到功能设定画面,利用功能 F8,F9 进行设定。退出设定画面之 时起生效。

<span id="page-16-0"></span>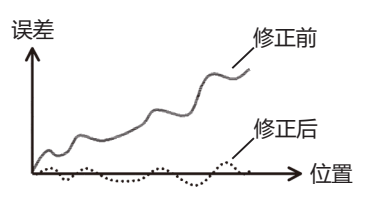

· 使用作为长度 L 的基准的物体, 或者作为作为激光干涉仪等的基准的 **图 9 进行直线误差修正的示例**

长度测量仪,仅使移动 L 长度时,如果显示为 D,可从功能设定表[\(P.16 的表 7](#page-22-1))的 F8,F9 进行选择, 使其成为最接近 K=L/D 求得的修正系数 K 的数值。

-- 修正系数的设定方法: 例)因包括本产品及线性编码器在内的长度测量系统的使用环境温度,对长度 100mm 的基准仪进行长度测量的计数器的显示为 "100.012"(mm)之时,通过对修正系数 F8 以及修正方向 F9 恰当地进行设定,能够对这些误差因素进行修正。在以下情况下, 修正系数 K 为 K=100/100.012=0.99988,因而 F8,F9 设定如下。 F8 : 选择 "122.OE-6" (' '1 - 0.99988 = 0.000120 ≒ 122×10<sup>-6</sup>) F9: 选择"n"(修正方向为正 (K>1) 时选择"P", 为负 (K<1) 时选择"n"。)

• 不使用直线误差修正时,请务必将"F8"的设定参数设定为"0.0E-6",并使本功能无效。

#### **(12) 倍计数显示"F10"**

使计数值进行 2 倍显示。

• 切换到功能设定画面,利用功能 F10 进行设定。退出设定画面之时起生效。

#### **(13) RS-232C 输出设定"F11"**

可对 RS-232C 接口的波特率进行设定。

- 波特率可从 1200/2400/4800/9600BPS 选择其中之一。
- 其他的 RS-232C 接口的规格请参照 [P.11](#page-17-1) 的 4.1, "RS-232C 接口"的项目。
- 切换到功能设定画面,利用功能 F11 进行设定。退出设定画面之时起生效。

#### **(14) 蜂鸣器的设定"F12"**

进行蜂鸣器开 / 关设定。

- 错误警告时, 打开电源时, 复位时, 预置时, 蜂鸣器发出鸣响。
- 切换到功能设定画面, 利用功能 F12 进行设定。退出设定画面之时起生效。

# <span id="page-17-0"></span>**4 与外部装置的接口**

## <span id="page-17-1"></span>**4.1 RS-232C 接口**

## **(1) 通信规格**

- 数据传输方式 : 非同步全双重通信
- 数据位长度 :8 位
- 停止位 :2 位
- 校验位 :无
- 定界符 :CR+LF
- 波特率 : 4800bps (也可设定为 1200, 2400, 9600bps)

### **(2) 发送接收数据格式**

- 发送接收数据全部为 ASCIl 字符。
- 发送数据格式固定为 13 个字符。 (数据 13 个字符十定界符)
- **(3) RS-232C 可使用的命令**

**表 2** 

| 命令形态 | 名称   | 内容              |
|------|------|-----------------|
| "RX" | 复位命令 | 使本产品复位。         |
| "OX" | 请求命令 | 输出接收命令时的本产品的数据。 |

**(4) 程序示例**

```
10 CLS The Contract of the Contract of Telecommunication of the Contract of Telecommunication of the Contract 
20 OPEN "COM:N83NN" AS #1 '标准电路开放
30' (数据 8 位,停止位 2 位)
40 GOSUB *TIMER ' (定时器处理
50 PRINT #1,"RX" / "复位命令要求
60'
70 FOR LOOP=1 TO 100 '反复处理
80 GOSUB *TIMER '定时器处理
90 PRINT #1,"QX" /请求命令发送
100 LINE INPUT #1,IBUF$ ' 读取本产品的数据
110 PRINT "N=";LOOP,"TC=";IBUF$ '在画面中显示数据
120 NEXT LOOP ' W Y反复处理
130'
140 CLOSE #1 \overline{6} / \overline{6} / \overline{6} / \overline{6} / \overline{6} / \overline{6} / \overline{6} / \overline{6} / \overline{6} / \overline{6} / \overline{6} / \overline{6} / \overline{6} / \overline{6} / \overline{6} / \overline{6} / \overline{6} / \overline{6} / \overline{6} /
150 END <sup>'</sup>结束
160'
170 *TIMER '定时器程序
180 FOR I=1 TO 1000:NEXT I
190 RETURN
```
### <span id="page-19-0"></span>**4.2 与测量数据输入单元的连接**

本产品的显示数据可发送至计算机。

支持设备: IT-016U, IT-007R, USB-ITN-D, U-WAVE 系列 (株式会社三丰制)

(注意)

• 请勿同时使用两个输出连接器。

## **4.3 与打印机的连接**

本产品的显示数据可使用打印机进行打印。 支持设备 :DP-1VA LOGGER(株式会社三丰制),MF-9P(停售品) 关于打印机的操作方法,请参考各使用说明书。

### **4.4 各显示模式与输出数据的对应**

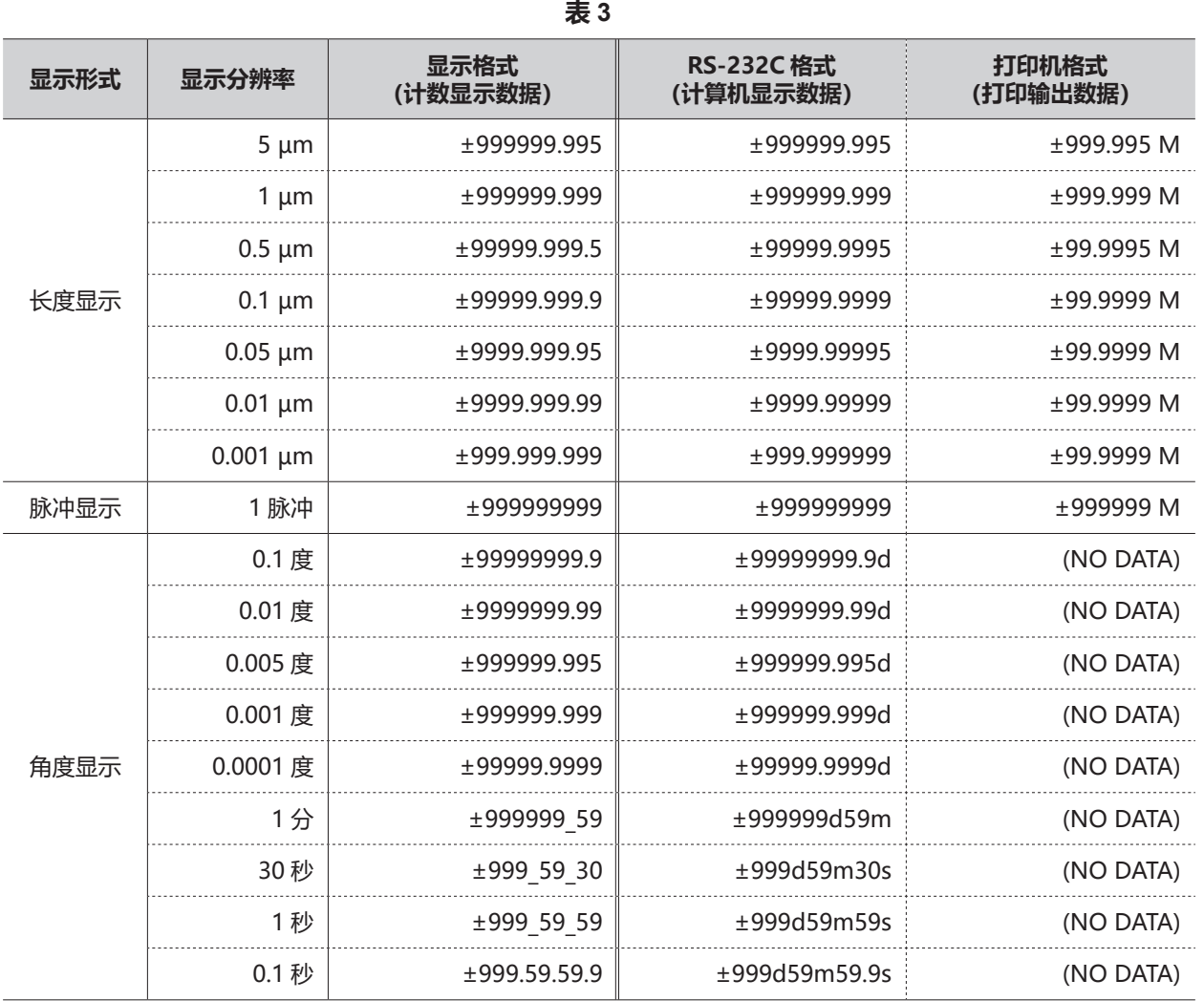

(注意)

• 关于打印机输出

◇ 超出表中的数据范围之时,向打印机输出"\*"。

◇ 角度显示的情况下,打印机无法进行打印(无响应)。

◇ DP-1VA LOGGER 无法以 E 模式打印。

• 关于测量数据输入单元

◇ 株式会社三丰制测量数据输入单元的显示位数为 6 位数。

# <span id="page-20-0"></span>**5 5 计数显示范围**

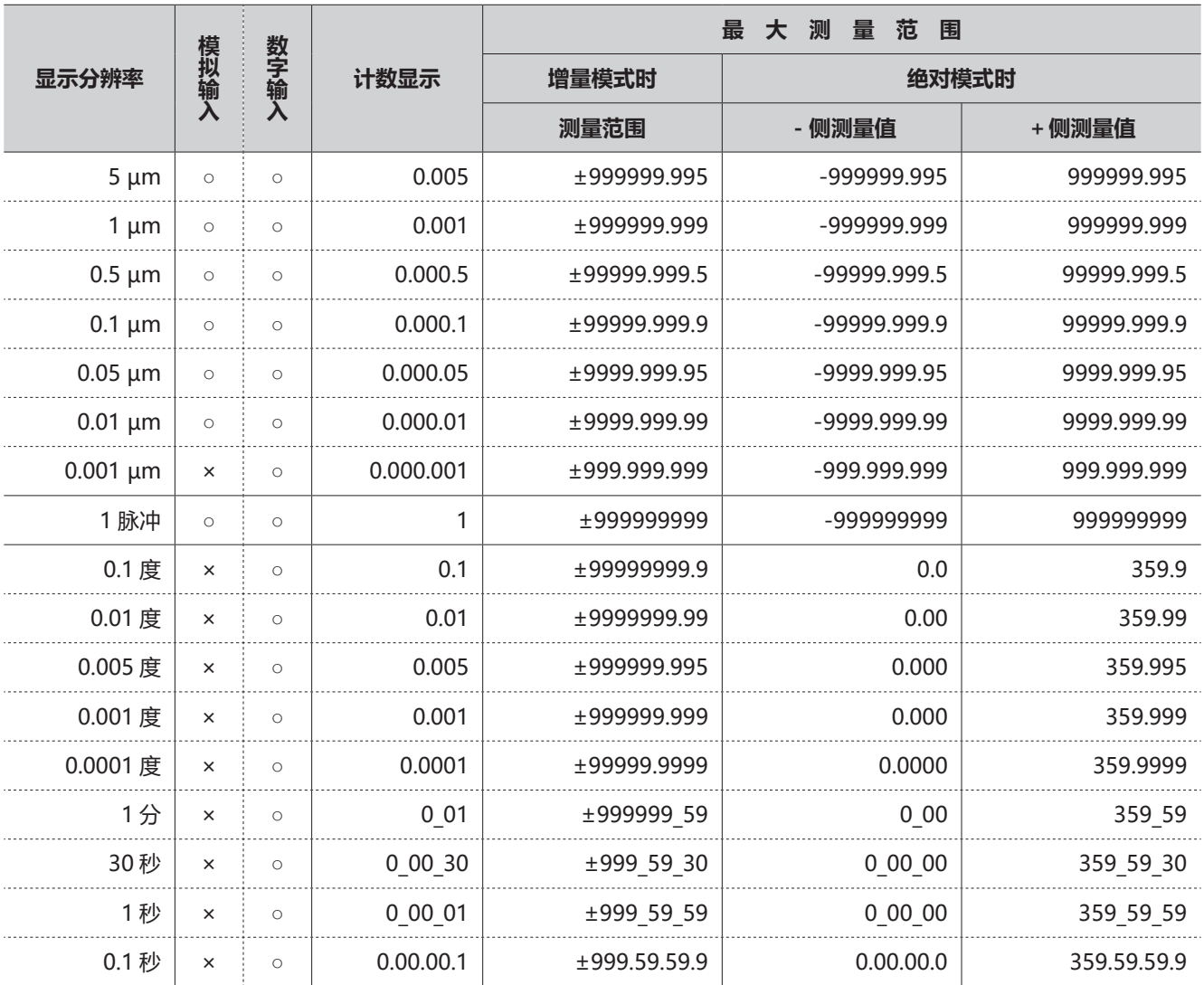

<span id="page-20-1"></span>**表 4** 

(注意)

• 超出测量范围时,显示出"Error 2"。

• ○ 标记┄对应显示分辨率,× 标记┄不支持显示分辨率。

# <span id="page-21-2"></span><span id="page-21-0"></span>**6 功能设定表**

## **6.1 基本设定模式**

### **(1) 模拟输入模式**

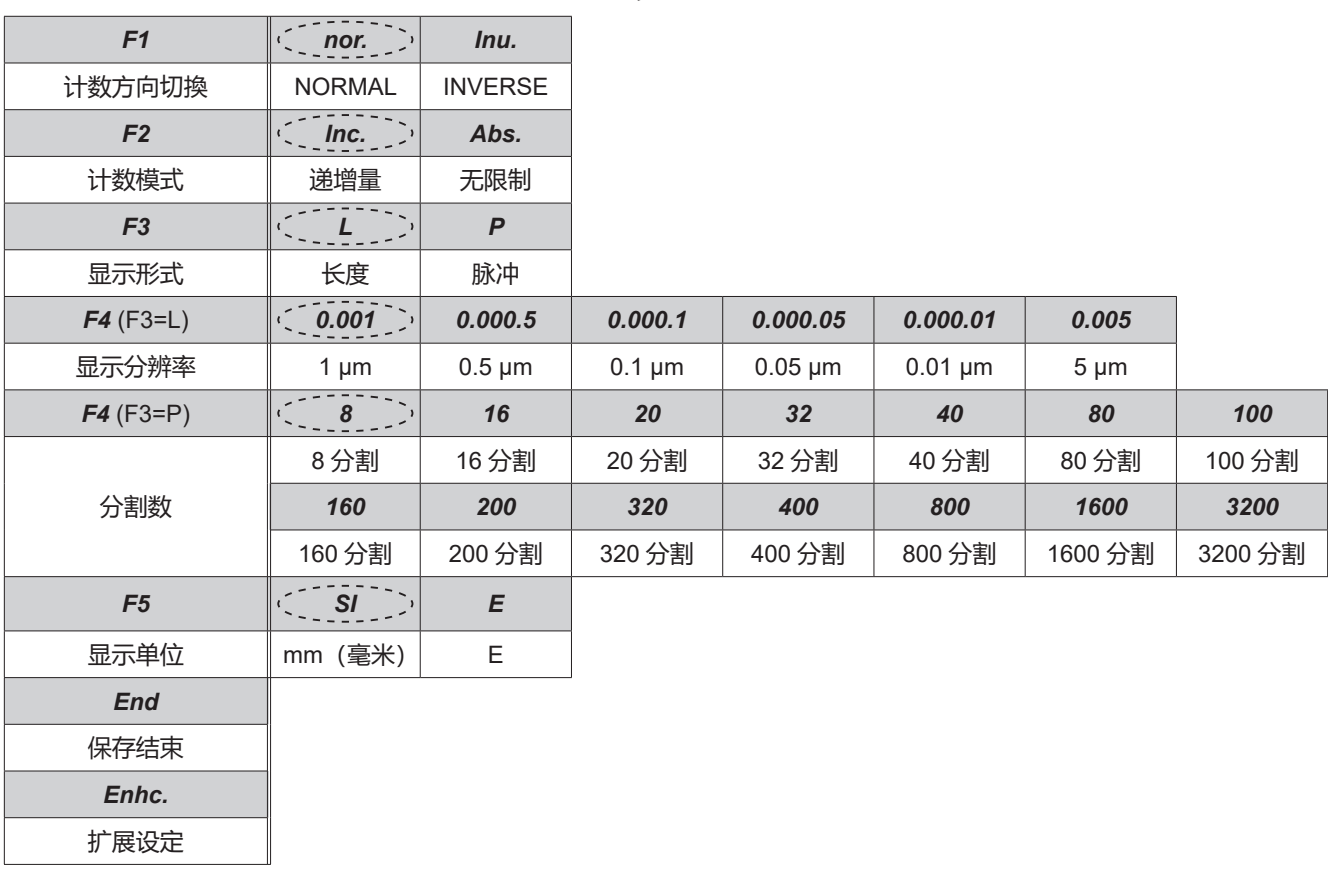

<span id="page-21-1"></span>**表 5** 

### **(2) 数字输入模式**

仅功能 F3, F4 与模拟输入模式不同。

*F3 L P d* 显示形式 | 长度 | 脉冲 | 度分秒 *F4* (F3=L) *0.001 0.000.5 0.000.1 0.000.05 0.000.01 0.000.001 0.005* 显示分辨率 | 1 μm | 0.5 μm | 0.1 μm | 0.05 μm | 0.01 μm | 0.001 μm | 5 μm  $F4(F3=P)$   $\left| \left| \left| \left| \left| \left| \left| \left| \left| \left| \left| \left| \left| \right| \right| \right| \right| \right| \right| \right| \right| \right| \right| 1 \right| 1$ 递倍增数 4 递倍增 2 递倍增 1 递倍增 *F4* (F3=d) *0.1 0.01 0.005 0.001 0.0001 0\_01 0\_00\_30* 显示分辨率 0.1 度 | 0.01 度 | 0.005 度 | 0.001 度 | 0.0001 度 | 1 分 | 0.5 分 *0\_00\_01 0.00.00.1* 1秒 | 0.1秒

**表 6** 

# <span id="page-22-0"></span>**6.2 扩展设定模式**

<span id="page-22-1"></span>在设定项目 [Enhc] 之中, 点击功能建 | ▶ |, 切换到扩展设定模式。

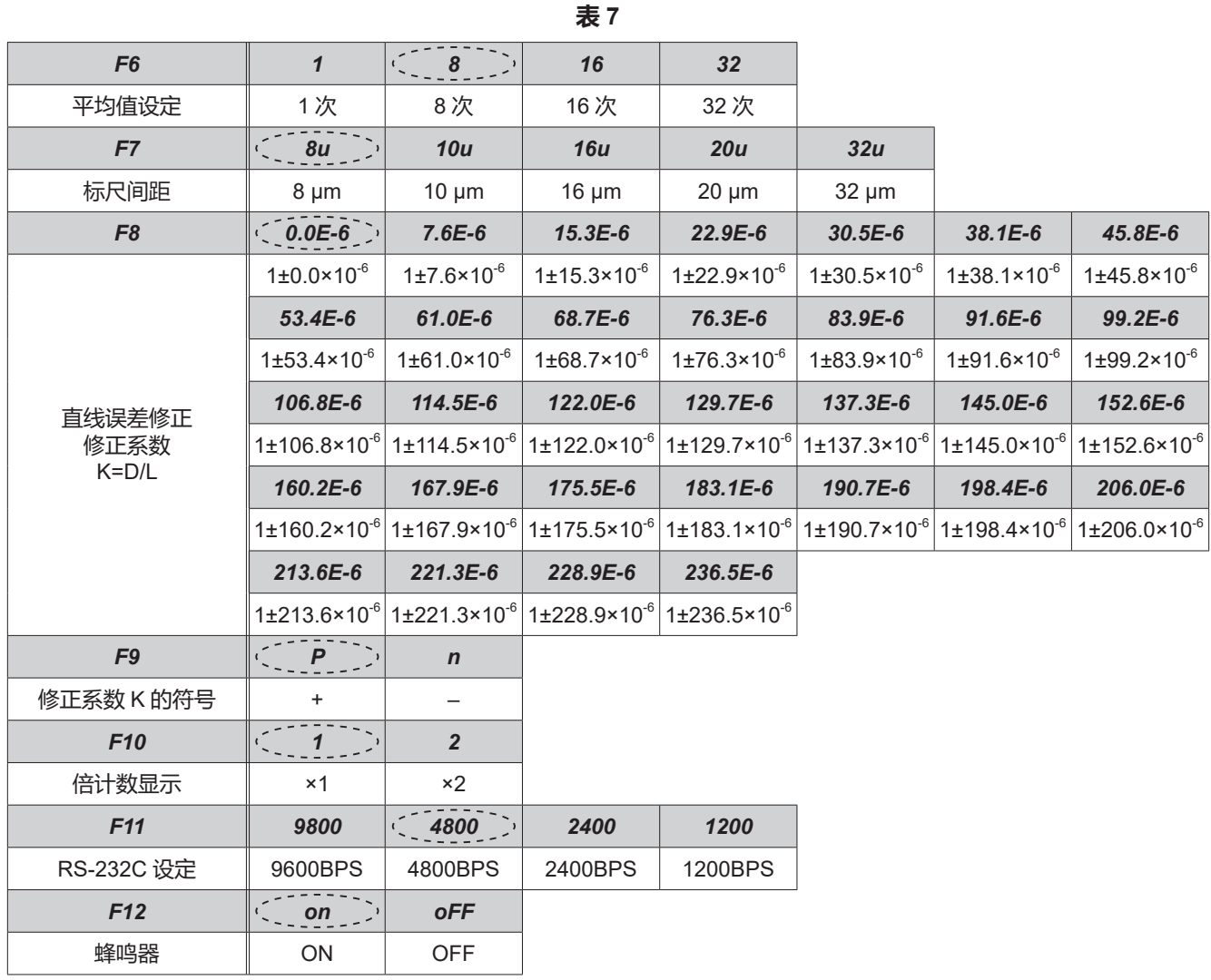

(注记)

• 为初始设定值。

• F5, F8, F9, F10 仅在长度显示的情况下设定有效。

• F7 仅在模拟输入模式,长度显示的情况下设定有效。

# <span id="page-23-0"></span>**7 错误警告及解除**

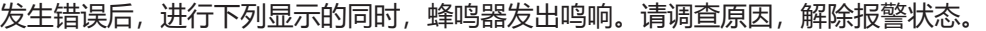

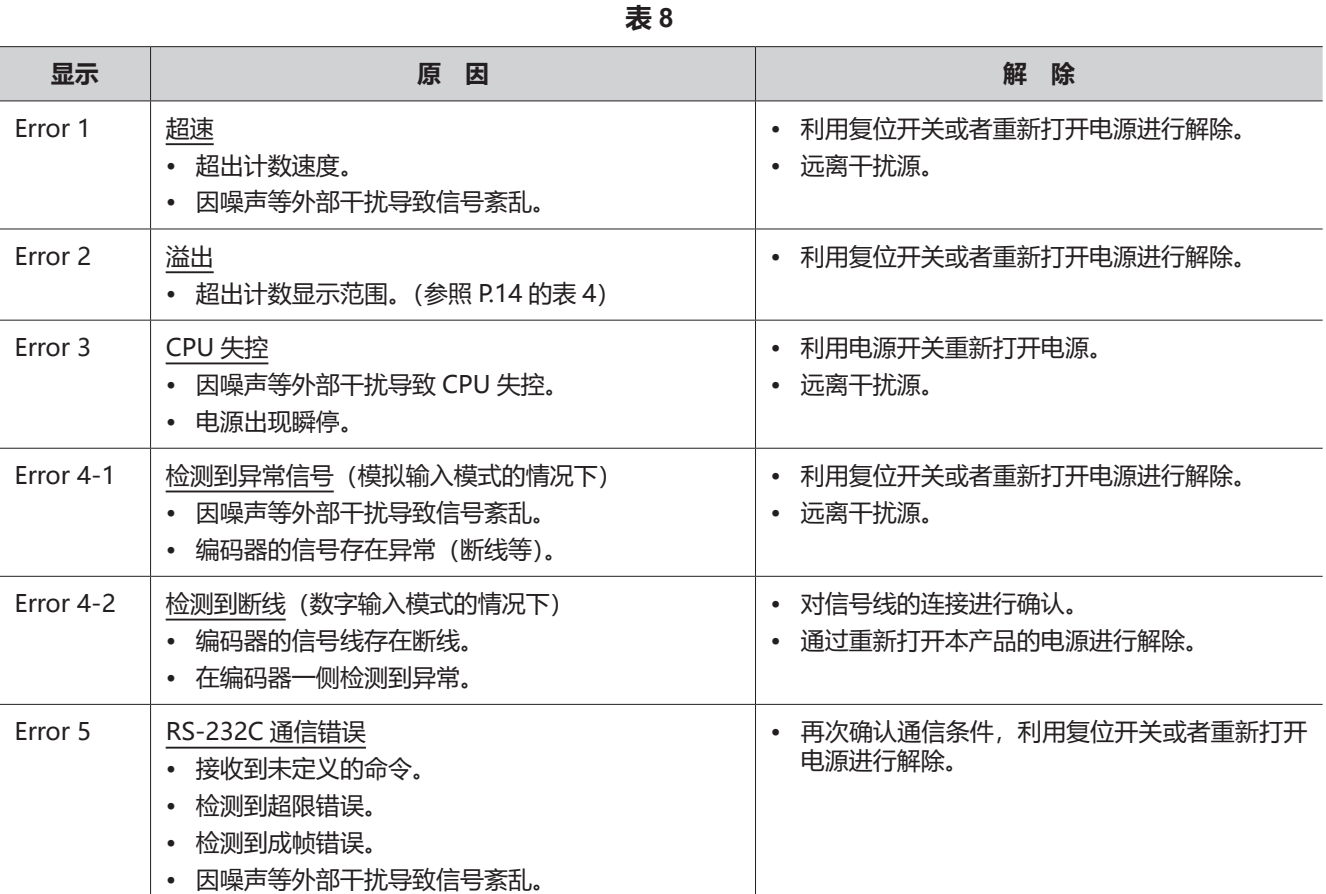

无法解除报警状态时, 请参照 [P.18](#page-24-1) 的 "8 维护及检查"

# <span id="page-24-1"></span><span id="page-24-0"></span>**8 维护及检查**

推测是否发生故障之前,请对下列项目再次进行检查。

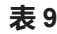

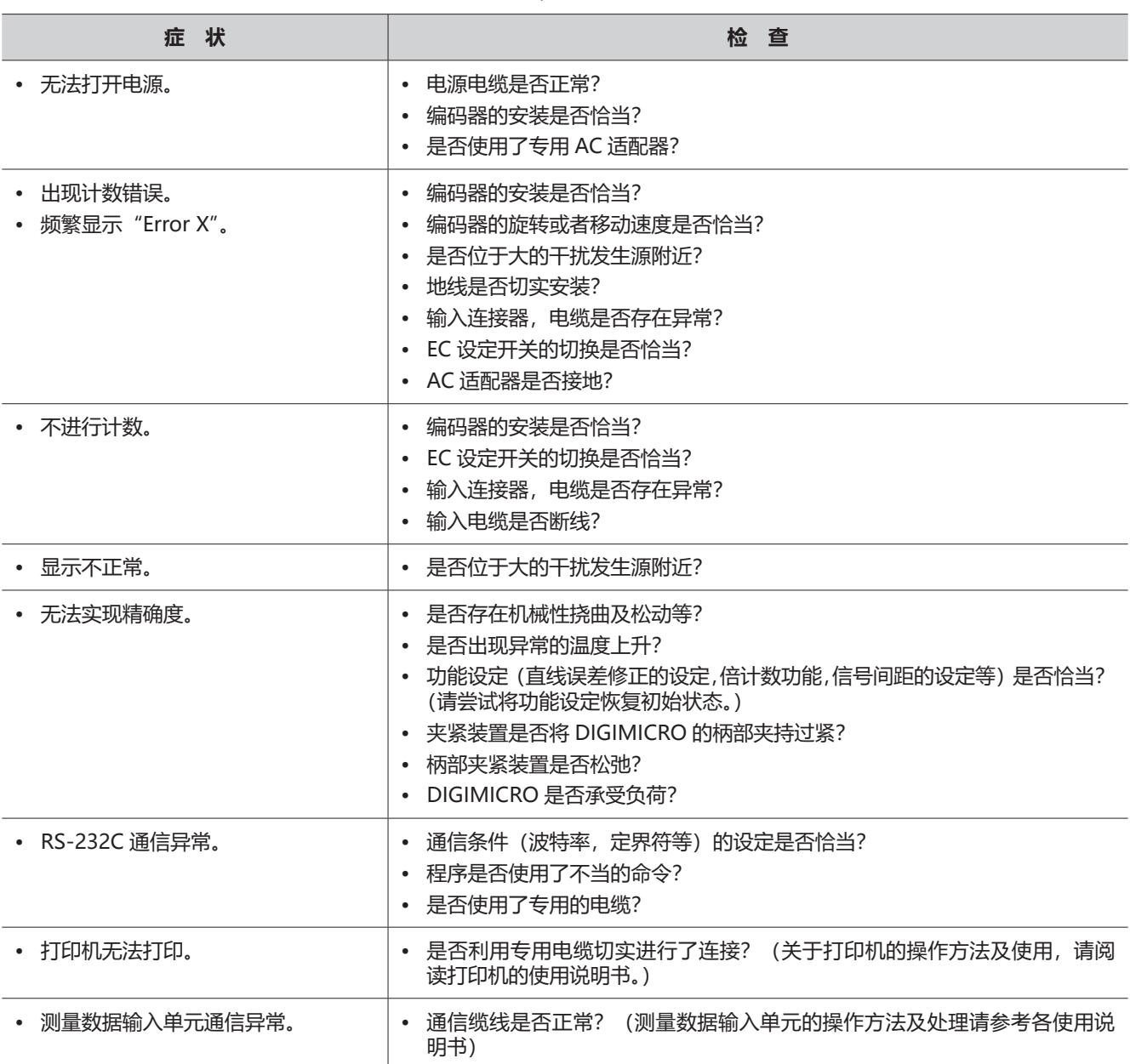

# <span id="page-25-0"></span>**9 性能及规格**

- 1. 显示 : 7 段 LED (绿色) 10 位(包括"-"的显示) 消零 负符号浮动
- 2. 最小读取值 : 依据连接的编码器及功能设定。(参照 [P.14 的表 4\)](#page-20-1)
- 3. 附带功能 : 复位功能 预设功能 脉冲标定功能 RS-232C 接口 错误警告 连接测量数据输入单元 与打印机"DP-1VA LOGGER"的连接 4. 电源 : DC+12V (依据另售的专用 AC 适配器)
- 5. 耗电量 : 约 6W
- 6. 运转温度 : 0°C ~ 40°C
- 7. 保存温度 : –20°C ~ 60°C
- 8. 外形尺寸 : 150.2 (宽) × 67.2 (高) × 176 (纵深) mm
- 9. 质量 : 约 1kg (不含 AC 适配器)

# **10 输入输出连接器**

## **10.1 模拟输入部连接器**

<span id="page-26-0"></span>**10**

- 型号 : RP17A-13R-12SC(71) (广濑电机株式会社) 圆形插孔 12 极
- 适合连接器 :RP17A-13P-12PC(71)(广濑电机株式会社)

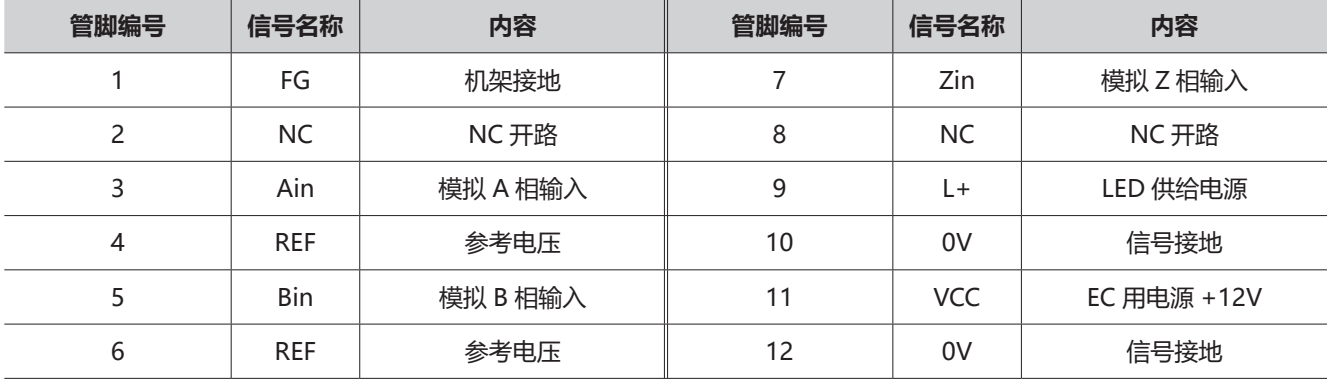

#### **表 10 管脚配置及信号名称**

### **10.2 数字输入部连接器**

- 型号 :PCS-E20LMD+(本多通信工业株式会社) 半间距管脚接触 20 极
- 适合连接器:PCS-E20FS+ (插头),PCS-E20LB (插头盖) (本多通信工业株式会社)

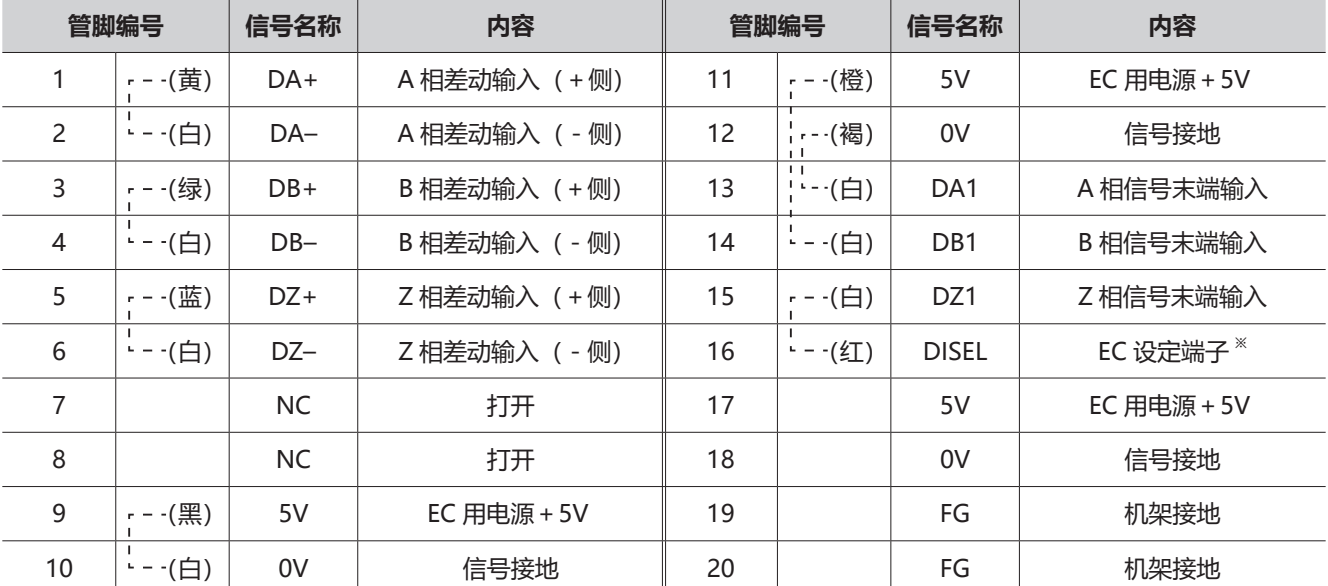

#### **表 11 管脚配置及信号名称**

(注意)

※ 1 DISEL 端子的处理

差动输出编码器连接时┄应打开。

信号末端输出编码器连接时┄应连接0V。

※ 2 管脚编号旁边的 ( ) 内的颜色表示连接 TC 数字输入电缆时的各导线的颜色。(管脚编号 1 和 2, 3 和 4, 5 和 6, 9 和 10, 11 和 14, 12 和 13, 15 和 16 的各导线成对构成。)

# <span id="page-27-0"></span>**10.3 输出部连接器 1**

• 型号: XG4C-1034 (欧姆龙株式会社)

10 极

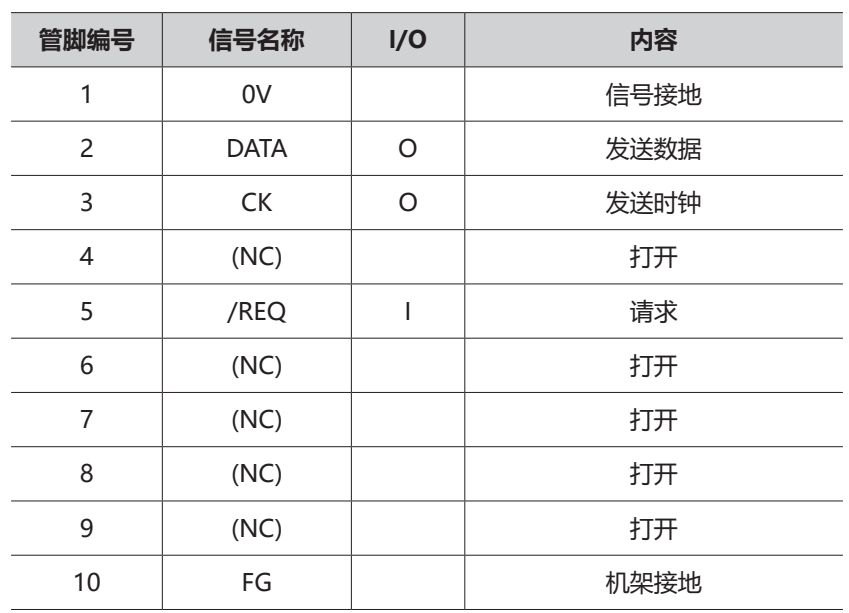

### **表 12 管脚配置及信号名称**

# <span id="page-28-0"></span>**10.4 输出部连接器 2**

## • 型号: DX10GM-20SE(50) (广濑电机株式会社) 半间距弹簧接触 20 极

• 适合连接器: DX40M-20P (插头), DX30M-20-CV (插头盖) (广濑电机株式会社)

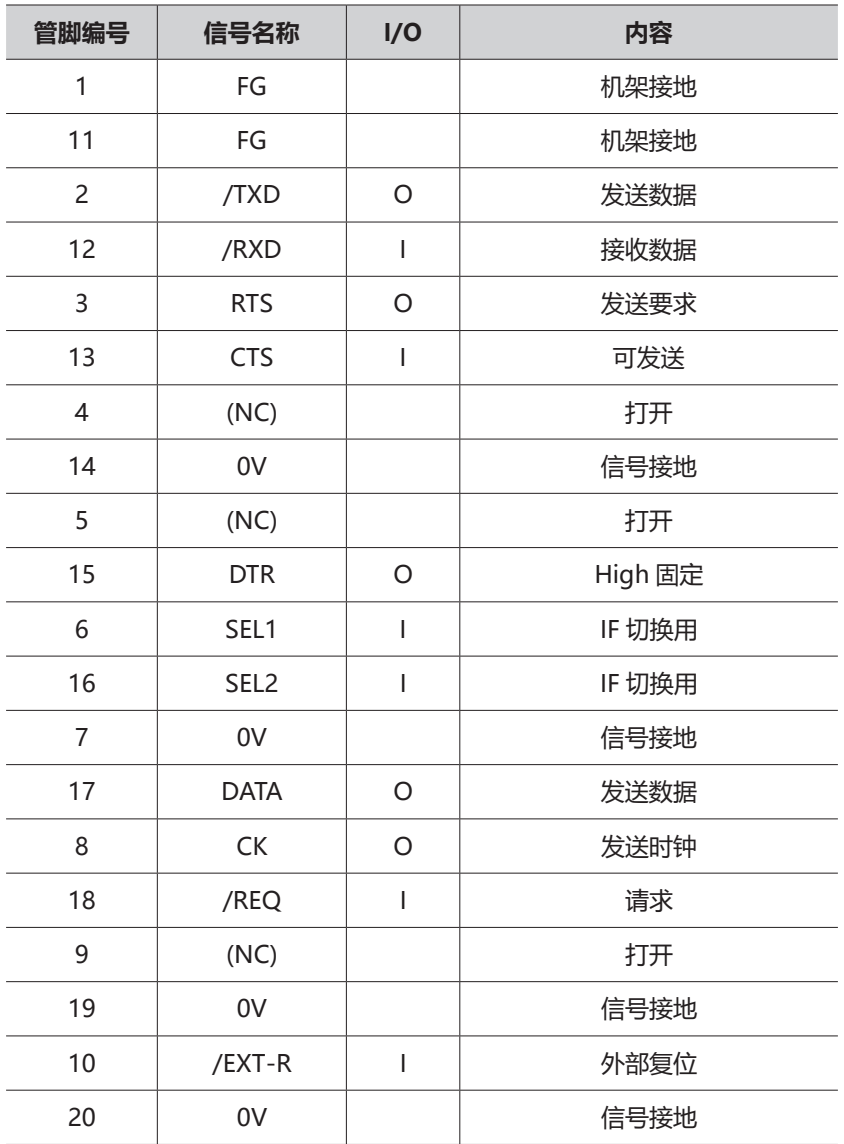

**表 13 管脚配置及信号名称**

### **附件**

- 为了你的安全 :1 份
- 产品保修单 :1 份

# **12 修理**

修理时请咨询供货商。

保修内修理

<span id="page-29-0"></span>**12**

• 附有产品保修单, 并且属于在保修期内(销售后 1 年以内) 发生的自然故障

• 从上一次修理交付日起的 6 个月以内, 在正常使用过程中同一部位发生故障, 并且保有上一次修理表 除此以外的情况不属于保修内修理。请妥善保管产品保修单以免丢失。 详情请咨询供货商。

# **13 13 联系信息**

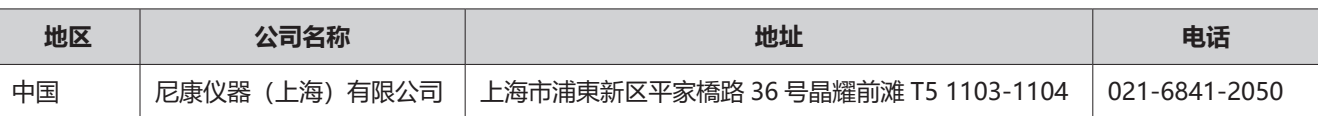

### **表 14 联系信息**

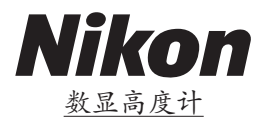

#### 环保 使用期限 部件名称 有害物质成元素 铅 汞 镉 六价铬 多溴联苯 多溴二苯醚  $(Pb)$   $(Hg)$   $(Cd)$   $(Cr(W))$   $(PBB)$   $(PBDE)$ 15 TC 计数器 TC-200 × ○ ○ ○ ○ ○ 表格内容基于 SJ/T11364-2014 相关规定制成。

#### 产品中有害物质的名称及含量

○ :表示该有害物质在该部件所有均质材料中的含量均在 GB/T26572-2011 标准规定的限量要求以下。

× :表示该有害物质至少在该部件的某一均质材料中的含量超出 GB/T26572-2011 标准规定的限量要求。

环保使用期限

 此标志的数字是根据中华人民共和国电子信息产品污染控制管理办法以及有关标准等,表示该产品的环保使用期限的年数。 遵守产品的安全和使用上的注意,在产品使用后采取适当的方法根据各地法律,规定,回收再利用或进行废弃处理。

# **1st Edition**

EC14C April 2022

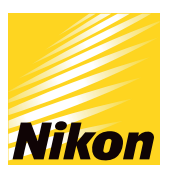

株式会社 尼康 *БчୃԚԧ*2-15-3 *սٕ* Intercity C*㯈*